# 4 datacamp **Git Cheat Sheet**

Learn Git online at www.DataCamp.com

# **What is Version Control?**

Version control systems are tools that manage changes made to files and directories in a project. They allow you to keep track of what you did when, undo any changes you decide you don't want, and collaborate at scale with others. This cheat sheet focuses on one of the most popular one, Git.

### **Key Definitions**  $\blacktriangleright$

Throughout this cheat sheet, you'll find git-specific terms and jargon being used. Here's a run-down of all the terms you may encounter

#### **Basic definitions**

- Local repo or repository: A local directory containing code and files for the project
- Remote repository: An online version of the local repository hosted on services like GitHub, GitLab, and BitBucket
- Cloning: The act of making a clone or copy of a repository in a new directory
- Commit: A snapshot of the project you can come back to
- Branch: A copy of the project used for working in an isolated environment without affecting the main project
- Git merge: The process of combining two branches together

#### **More advanced definitions**

- .gitignore file: A file that lists other files you want git not to track (e.g. large data folders, private info, and any local files that shouldn't be seen by the public.)
- Staging area: a cache that holds changes you want to commit next.
- Git stash: another type of cache that holds unwanted changes you may want to come back later
- Commit ID or hash: a unique identifier for each commit, used for switching to different save points.
- HEAD (always capitalized letters): a reference name for the latest commit, to save you having to type Commit IDs. HEAD~n syntax is used to refer to older commits (e.g. HEAD~2 refers to the second-to-last commit).

### **Installing Git**  $\geq$

#### On OS X - Using an installer

- 1. Download the installer for Mac
- 2. Follow the prompts

#### On OS X - Using Homebrew

\$ brew install git

**On Linux** \$ sudo apt-get install git

2. Follow the prompts

**On Windows** 

1. Download the latest Git For Windows installer

Check if installation successful (On any platform)

 $$$  git --version

### **Setting Up Git**  $\geq$

If you are working in a team on a single repo, it is important for others to know who made certain changes to the code. So, Git allows you to set user credentials such as name, email, etc..

#### **Set your basic information**

- Configure your email
- $$$  git config user.email [your.email@domain.com]
- Configure your name
- \$ qit config user.name [your-name]

### Important tags to determine the scope of configurations

Git lets you use tags to determine the scope of the information you're using during setup

- Local directory, single project (this is the default tag)
- \$ git config --local user.email "my\_email@example.com" • All git projects under the current user
- \$ git config --global user.email "my\_email@example.com" • For all users on the current machine
- \$ git config --system user.email "my\_email@example.com"

**Setting aliases for common commands** 

 $\geq$ 

Branches are special "copies" of the code base which allow you to work on different parts of a project and new features in an isolated environment. Changes made to the files in a branch won't affect the "main branch" which is the main project development channel.

#### **Other useful configuration commands**

- List all key-value configurations
- \$ git config --list
- Get the value of a single key \$ git config --get <key>
- 

If you find yourself using a command frequently, git lets you set an alias for that command to surface it more quickly

- Create an alias named gc for the "git commit" command
- \$ git config --global alias.gc commit
- $$$  qc -m "New commit"
- Create an alias named ga for the "git add" command
- \$ git config --global alias.ga add

# What is a Branch?

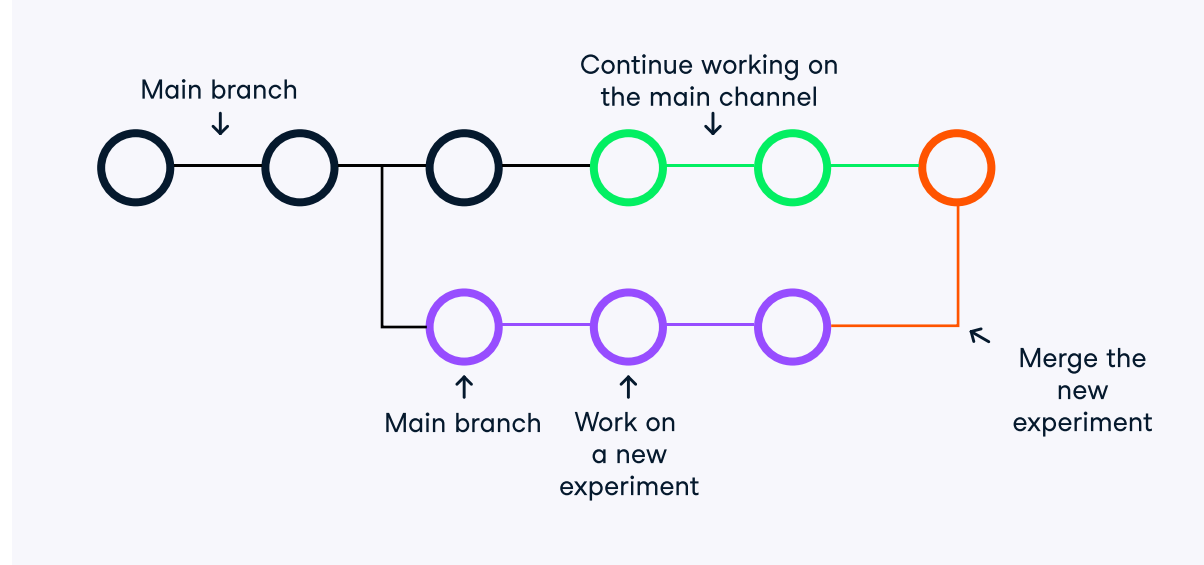

# **Git Basics**

#### **What is a repository?**

A repository or a repo is any location that stores code and the necessary files that allow it to run without errors. A repo can be both local and remote. A local repo is typically a directory on your machine while a remote repo is hosted on servers like GitHub

#### **Creating local repositories**

- Clone a repository from remote hosts (GitHub, GitLab, DagsHub, etc.) \$ git clone <remote\_repo\_url>
- Initialize git tracking inside the current directory  $\$$  qit init
- Create a git-tracked repository inside a new directory \$ git init [dir\_name]
- Clone only a specific branch \$ git clone -branch <branch\_name> <repo\_url>
- Cloning into a specified directory \$ git clone <repo\_url> <dir\_name>

#### A note on cloning

There are two primary methods of cloning a repository - HTTPS syntax and SSH syntax. While SSH cloning is generally considered a bit more secure because you have to use an SSH key for authentication, HTTPS cloning is much simpler and the recommended cloning option by GitHub.

#### **HTTPS**

\$ git clone https://github.com/your\_username/repo\_name.git

## **SSH**

\$ git clone git@github.com:user\_name/repo\_name.git

#### **Managing remote repositories**

• List remote repos

- \$ git remote
- Create a new connection called <remote> to a remote repository on servers like GitHub, GitLab, DagsHub, etc. \$ git remote add <remote> <url\_to\_remote>
- Remove a connection to a remote repo called <remote> \$ git remote rm <remote>
- Rename a remote connection

\$ git remote rename <old\_name> <new\_name>

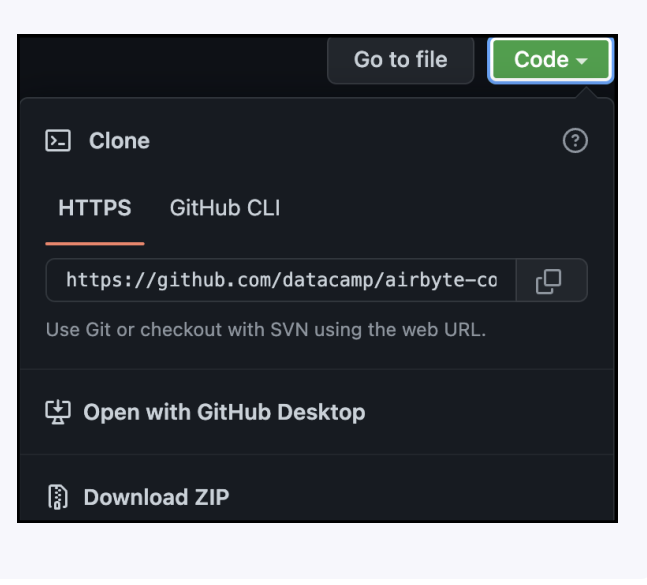

# $\geq$

#### **Adding and remov**

- Add a file or directory \$ git add <filenam
- Add all untracked and \$ git add
- Remove a file from a w \$ git rm <<filenam

### **Saving and workir**

- See changes in the loc \$ git status
- · Saving a snapshot of  $$$  git commit -m  $''$
- Staging changes in all  $$$  qit add -am "[Co
- Editing the message o \$ git commit --ame

#### A note on stash Git stash allows u return to your wor

changes you've done, but would like to revisit them at a later time

#### **Branches**

- List all branches \$ qit branch
- $$$  qit branch  $-$ -li \$ git branch -a
- Create a new local bro out that branch \$ git branch <new\_
- Switch into an existing  $$$  qit checkout <b
- Create a new local bro \$ git checkout -
- · Safe delete a local bra  $$$  qit branch  $-d$  <b
- · Force delete a local br  $$$  qit branch -D <br/>  $<$

#### **Pulling changes**

- Download all commits applying them on the I \$ git fetch <remot
- Only download the spe \$ git fetch <remot

#### **Logging and reviet**

- List all commits with th \$ git log
- List one commit per lin commits displayed (e.g \$ git log --onelin
- Log all commits with di \$ git log --stat

#### **Reversing changes**

- Checking out (switchin \$ git checkout HE.
- Checks out the third-to \$ git checkout <co
- Undo the latest commi unchanged \$ git reset HEAD~
- You can undo as mani number after the tilde.

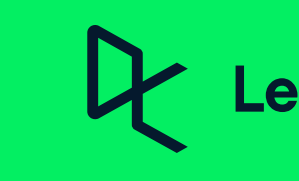

# **Working With Files**

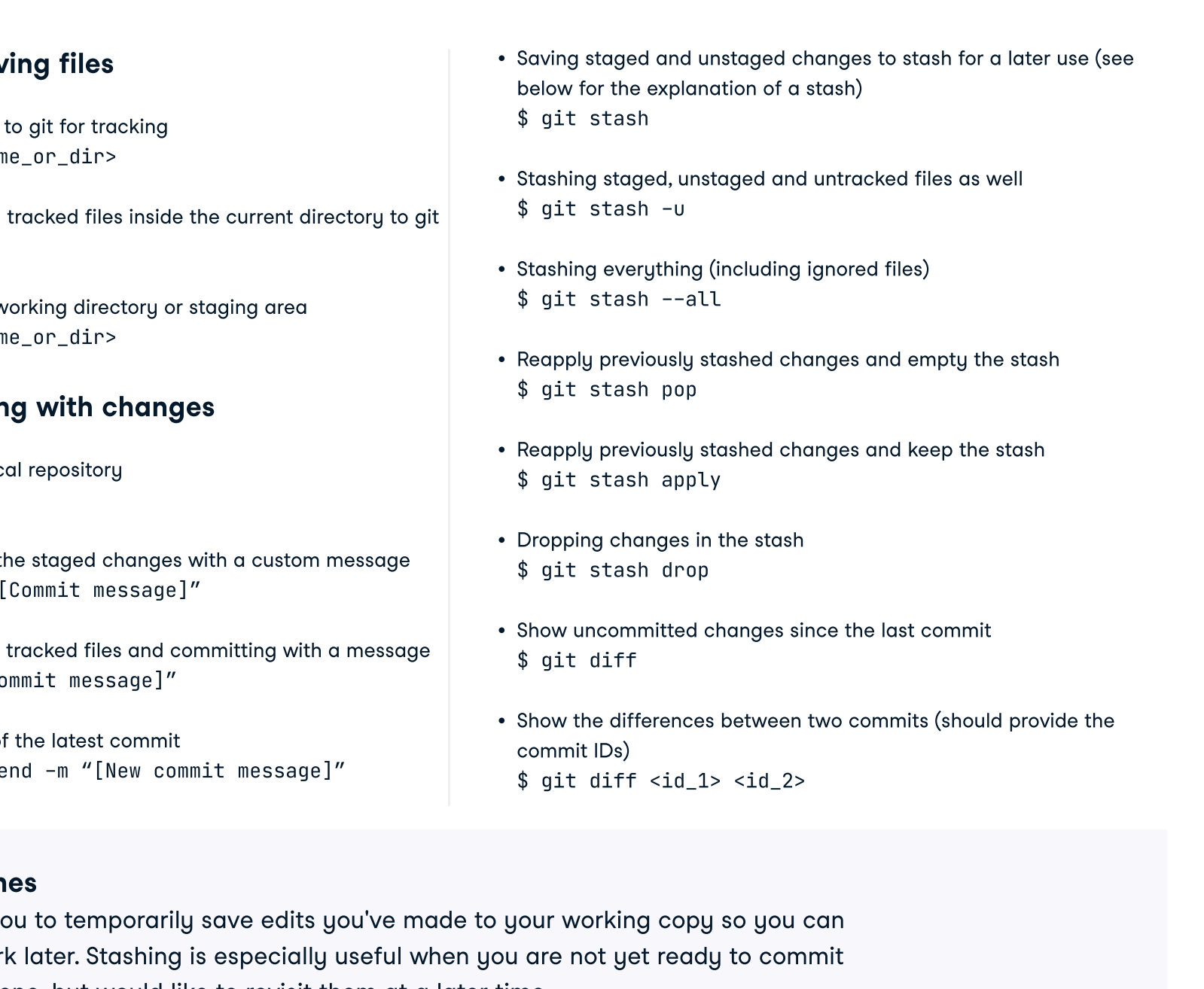

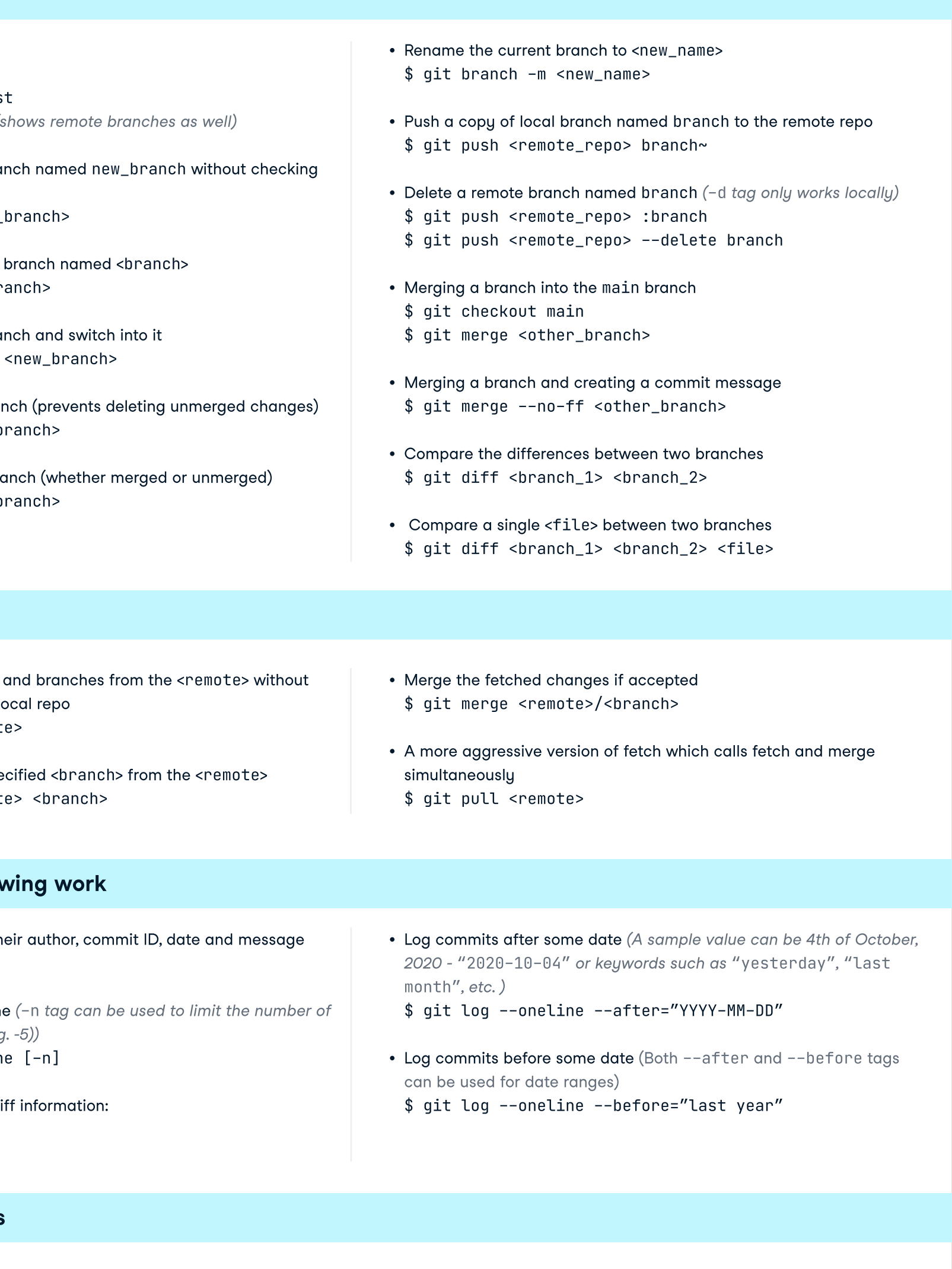

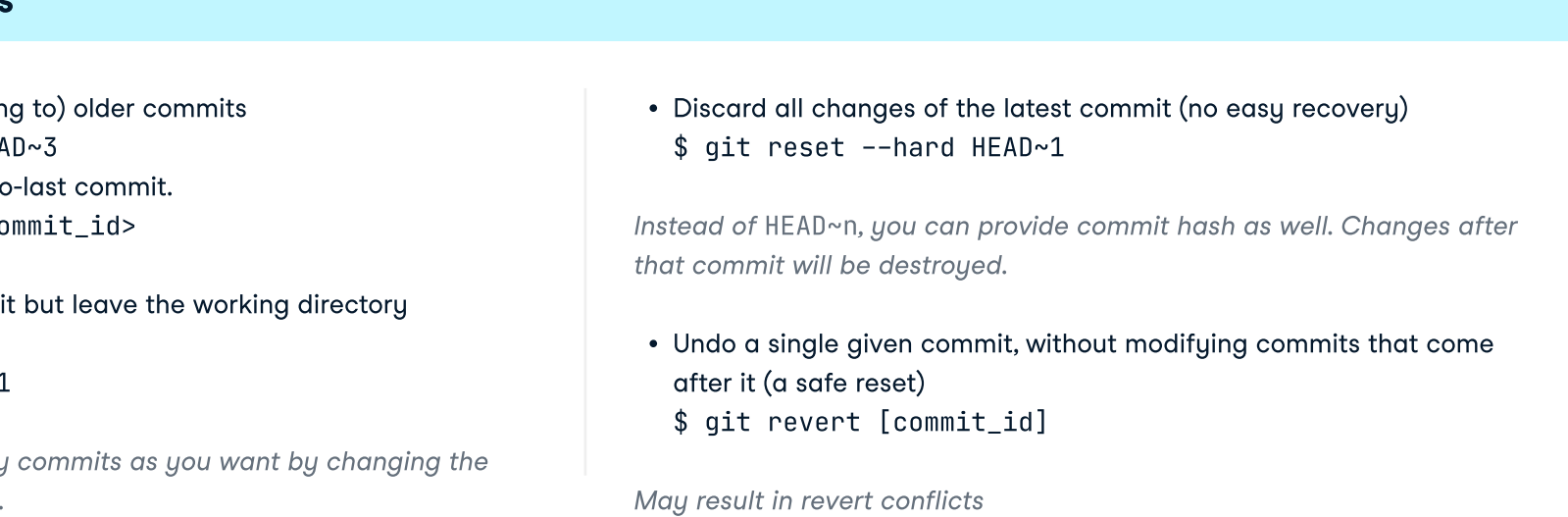

# Learn Data Skills Online at www.DataCamp.com